# **SSS MARINE**

For the Contract of Contract of Contract of Contract of Contract of Contract of Contract of Contract of Contract of Contract of Contract of Contract of Contract of Contract of Contract of Contract of Contract of Contract o

 $\mathcal{H}$ 

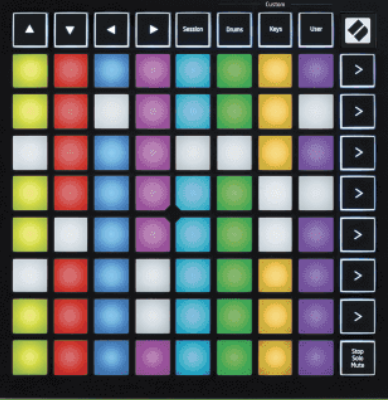

Verze 2.0

čeština

# **LAUNCHPADMINI**

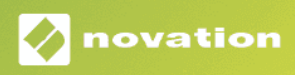

# Obsah

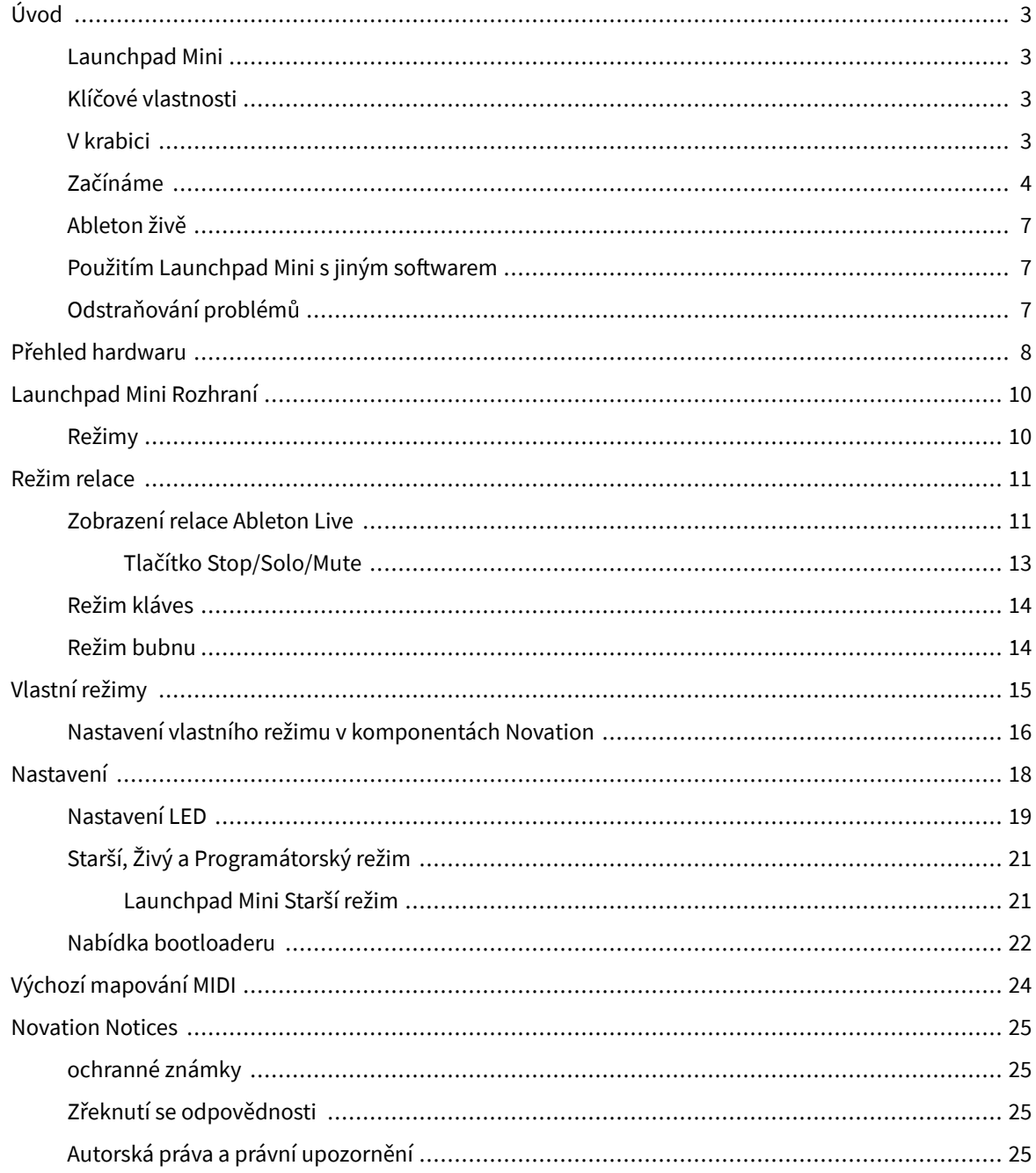

# <span id="page-2-0"></span>**Úvod**

### **Launchpad Mini**

Launchpad Mini je náš nejkompaktnější a nejpřenosnější síťový ovladač pro Ableton Live. Launchpad MiniDíky tomu je spouštění klipů v Ableton Live rychlým a hmatovým zážitkem tím, že si z obrazovky přenesete zobrazení Session View na dosah ruky v plných barvách RGB. Posuňte tvorbu hudby dále a vytvářejte skladby Launchpad Mini, pomocí kláves a bicích režimů položit beaty a melodie.

Tato příručka vám pomůže porozumět všem funkcím vašeho nového regulátoru sítě a naučí vás, jak posunout vaši výrobu a výkon na další úroveň Launchpad Mini.

### **Klíčové vlastnosti**

- Mřížka 8×8 64 **RGB VEDENÝ** podsvícené podložky.
- Provádějte s Ableton Live spouštěním klipů a scén.
- Plug and Play napájení ze sběrnice USB.
- Kompaktní a lehký.
- Čtyři režimy: **Zasedání**, **Bicí**, **Klíče**, a **Uživatel**.
- Ableton Live Mixer ovládání hlasitosti, posunu a odesílání na stopu.
- Bleskově rychlý přístup k ovládacím prvkům výkonu s **Stop**/**Sólo**/**Ztlumit** knoflík.
- Součástí je výkonný hudební produkční software Ableton Live Lite, stejně jako řada vysoce kvalitních nástrojů a efektů.
- Nekonečné možnosti ovládání vašeho softwaru pomocí **Vlastní režimy**.

### **V krabici**

- Launchpad Mini
- Kabel USB-C na USB-A

### <span id="page-3-0"></span>**Začínáme**

Začali jsme s tím Launchpad Mini tak snadné, jak je to možné, ať už jste zbrusu nový beatmaker nebo ostřílený producent. Náš nástroj Easy Start Tool poskytuje krok za krokem průvodce nastavením, který je přizpůsoben vašim potřebám, ať už jste nikdy nedělali hudbu, nebo si jen chcete co nejrychleji stáhnout dodaný software.

Chcete-li získat přístup k nástroji Easy Start Tool, připojte svůj Launchpad Mini.

### **Pokud používáte Mac:**

1. Na ploše najděte ikonu Novation Easy Start a poklepáním na ni otevřete složku "Launchpad Mini".

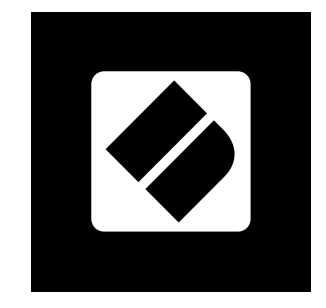

2. Uvnitř složky poklepejte na soubor: "Click Here to Get Started.url".

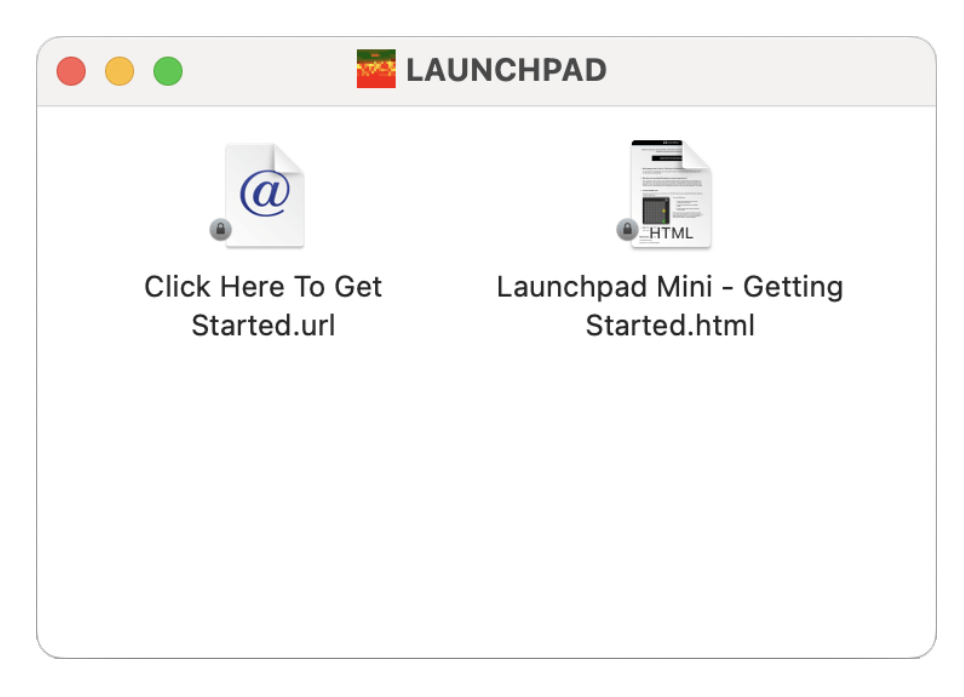

3. Dostanete se k nástroji Easy Start Tool, kde vám zajistíme nastavení.

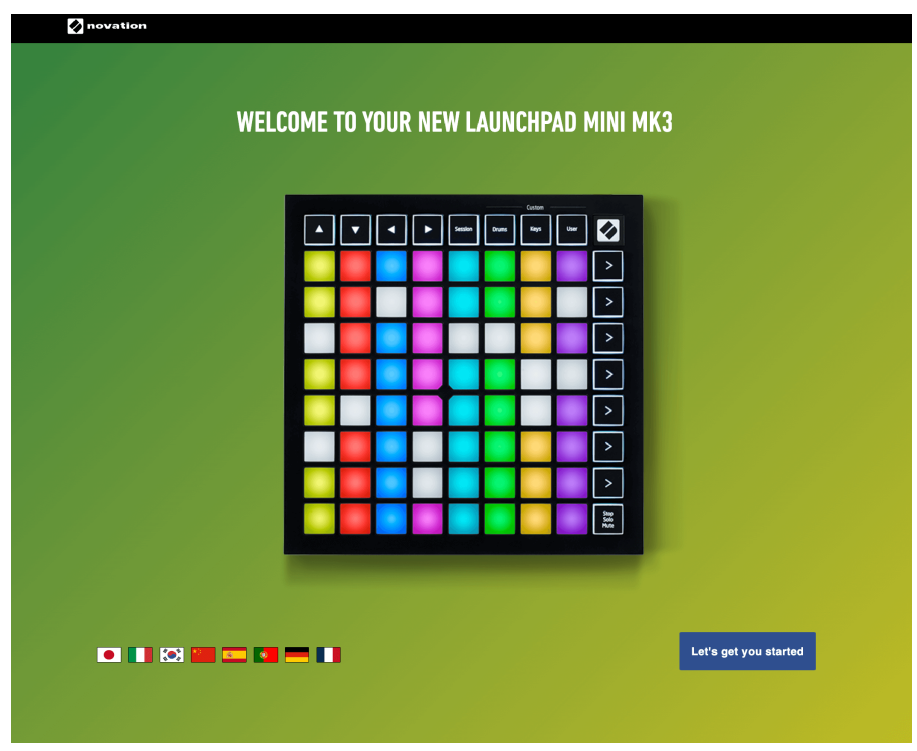

Případně, pokud máte Google Chrome otevřený, když připojíte váš Launchpad Mini, objeví se vyskakovací okno. Kliknutím na vyskakovací okno přejdete přímo ke snadnému spuštění.

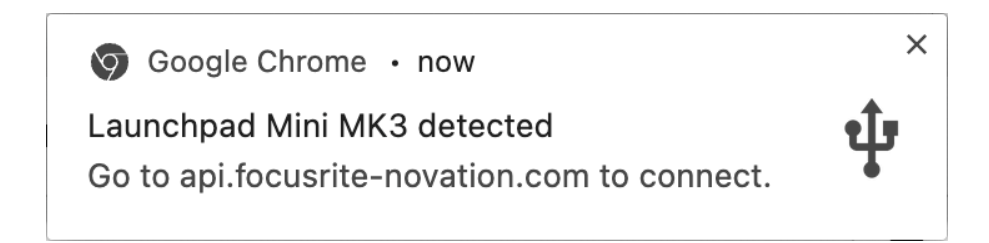

### **Pokud používáte Windows:**

- 1. Stiskněte tlačítko Start a zadejte "Tento počítač" a stiskněte enter.
- 2. V tomto počítači najděte jednotku: "Launchpad Mini" a dvakrát klikněte.

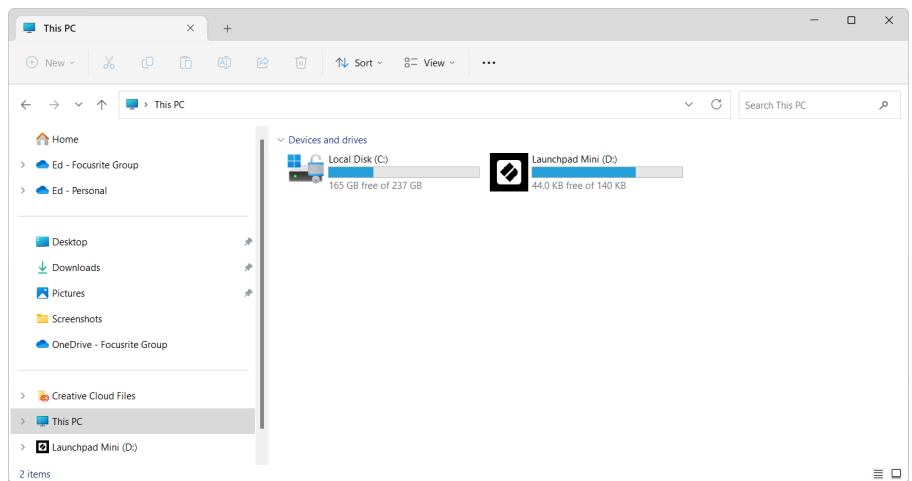

- 3. Uvnitř disku klikněte na odkaz: "Začněte kliknutím sem.html"
- 4. Dostanete se k nástroji Easy Start Tool, kde vám zajistíme nastavení.

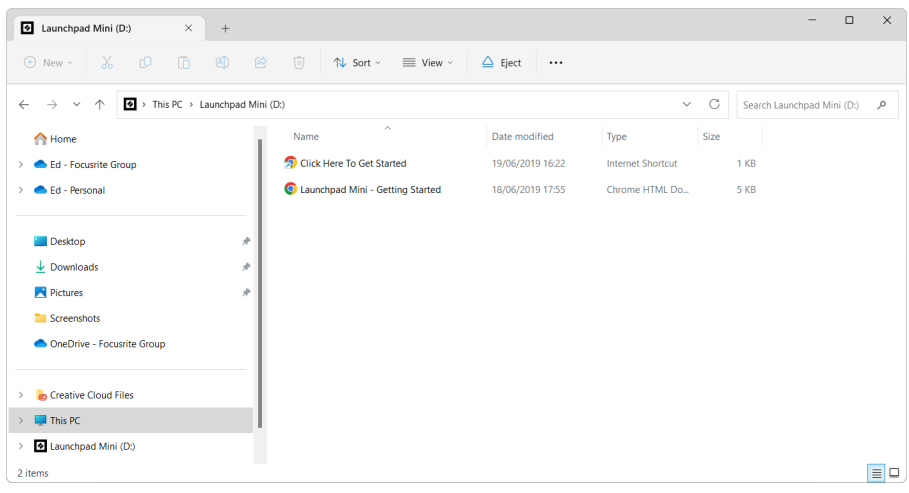

### <span id="page-6-0"></span>**Ableton živě**

Ableton Live (často označovaný pouze jako Live) je jedinečný a výkonný software pro tvorbu hudby. Ableton Live Lite je dodáván s vaším Launchpad Mini, která vám poskytuje všechny nástroje, které budete potřebovat, abyste mohli začít s tvorbou vlastní hudby.

Pokud jste ještě nikdy nepoužívali Ableton Live, doporučujeme navštívit náš nástroj Easy Start Tool (viz [Začínáme \[4\]](#page-3-0). Zde vás provedeme stažením a instalací Ableton Live Lite. Najdete zde také videa popisující základní funkce softwaru, takže můžete začít vytvářet hudbu v Ableton Live Launchpad Mini.

S nainstalovaným Ableton Live získejte svůj Launchpad Mini připojením do USB portu vašeho Macu nebo PC. Když otevřete Live your Launchpad Mini bude automaticky detekován a přejde do režimu relace.

Další zdroje o používání mnoha funkcí Ableton Live lze nalézt na webu Ableton na adrese:

### [schopnost.com/live/learn-live](https://www.ableton.com/live/learn-live/)

Můžete zaregistrovat svůj Launchpad Mini a získejte licenci Ableton Live Lite na:

[customer.novationmusic.com/register](https://customer.novationmusic.com/en/register)

### **Použitím Launchpad Mini s jiným softwarem**

Launchpad Mini je vyroben pro Ableton Live, ale může být také použit jako ovladač pro jiný software. Pokud používáte jiný software pro produkci hudby, navštivte support.novationmusic.com pro více informací o tom, jak nastavit váš Launchpad Mini.

### **Odstraňování problémů**

Pro pomoc, jak začít s vaším Launchpad, návštěva:

### [novationmusic.com/get-started](http://novationmusic.com/get-started)

Máte-li jakékoli dotazy nebo potřebujete kdykoli pomoci s vaším Launchpad, navštivte naše centrum nápovědy. Zde můžete také kontaktovat náš tým podpory:

### [support.novationmusic.com](http://support.novationmusic.com)

Doporučujeme zkontrolovat aktualizace vašeho Launchpad takže máte nejnovější funkce a opravy. Chcete-li aktualizovat svůj LaunchpadFirmware 's, který potřebujete k použití Komponenty:

[komponenty.novationmusic.com](https://components.novationmusic.com/)

# <span id="page-7-0"></span>**Přehled hardwaru**

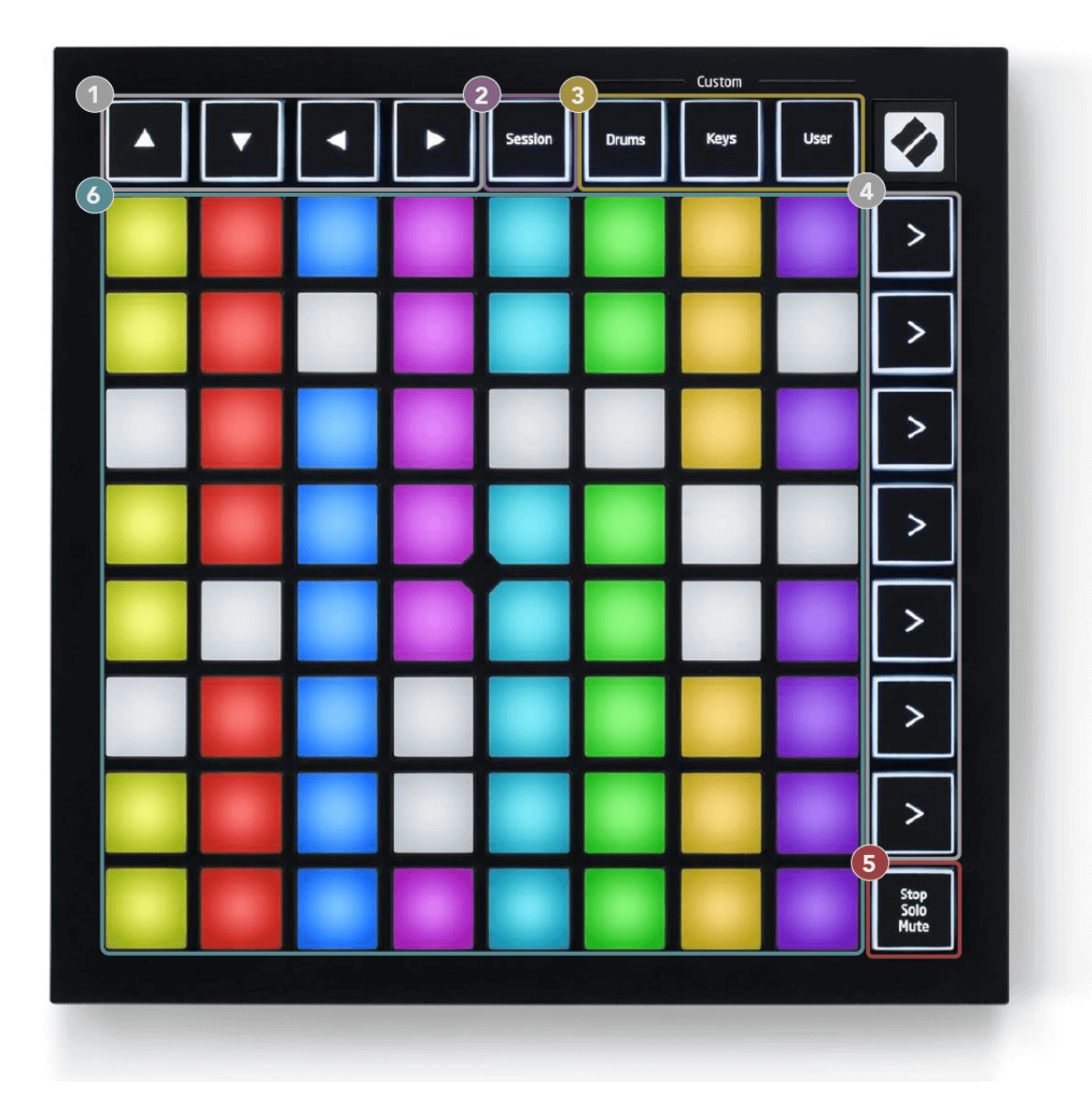

- 1. Navigační tlačítka
- 2. Režim relace
- 3. Vlastní režimy (buben, klávesy a uživatel)
- 4. Tlačítka pro spuštění scény
- 5. Stop/Solo/Mute
- 6. Mřížka 8×8 padů

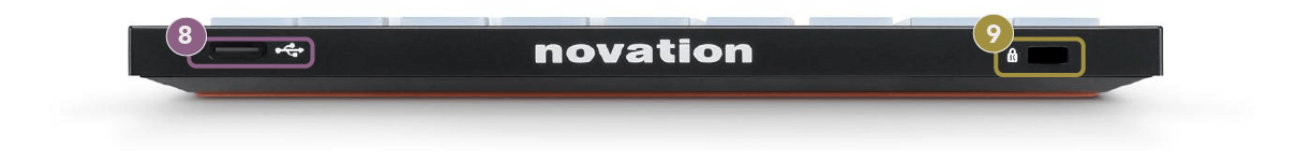

- 7. USB-C zásuvka
- 8. **B** Zámek Kensington, použijte zámek k zabezpečení Launchpad a zabránit krádeži.

# <span id="page-9-0"></span>**Launchpad Mini Rozhraní**

### **Režimy**

Režimy jsou jádrem Launchpad Mini rozhraní. Umožňují přepínat mezi pohledy a v každém nabízejí jinou funkcionalitu.

K dispozici jsou čtyři různé režimy:

- Zasedání
- Buben
- Klíče
- Uživatel

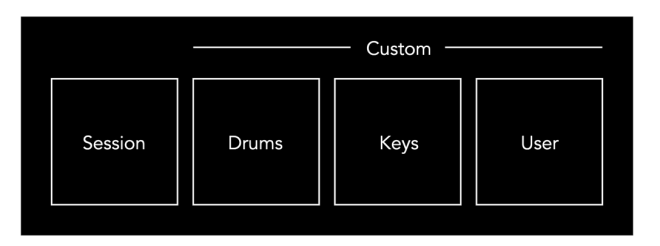

Stisknutím tlačítka režimu vstoupíte do příslušného režimu. Aktuálně aktivní režim svítí bledě zeleně. Aktuálně dostupné režimy světlo tlumené bílé.

Drums, Keys a User jsou všechny vlastní režimy.

Pomocí Novation Components můžete upravit vlastní režimy a přizpůsobit je svým potřebám (viz [Vlastní](#page-14-0) [režimy \[15\]](#page-14-0)).

# <span id="page-10-0"></span>**Režim relace**

### **Zobrazení relace Ableton Live**

Režim relace je určen k ovládání zobrazení relace Ableton Live, jak je vidět níže.

Pokud jste ještě nikdy nepoužívali Ableton Live, doporučujeme navštívit náš nástroj Easy Start Tool (viz [Vstávání a běh \[4\]\)](#page-3-0). Zde najdete přiložený kód ke stažení Ableton Live Lite (pokud se rozhodnete zaregistrovat svůj Launchpad Mini). K dispozici jsou také videa o instalaci, základních funkcích softwaru a o tom, jak začít s tvorbou hudby Launchpad Mini v Ableton Live.

Zobrazení relace je mřížka, která se skládá z klipů, stop (sloupců) a scén (řádků). Režim relace poskytuje zobrazení 8×8 vašich klipů v zobrazení relace zapnuto Launchpad Mini.

- 1. Klipy jsou obvykle smyčky, které obsahují MIDI poznámky nebo zvuk.
- 2. Stopy představují virtuální nástroje nebo zvukové stopy. Klipy MIDI umístěné na stopách nástroje se přehrají na nástroji, který je k této stopě přiřazen.
- 3. Scény jsou řady klipů. Spuštěním scény se spustí všechny klipy v daném řádku. To znamená, že můžete klipy uspořádat do vodorovných skupin (přes stopy) a vytvořit tak strukturu písně a spouštět scénu po scéně a procházet skladbou.

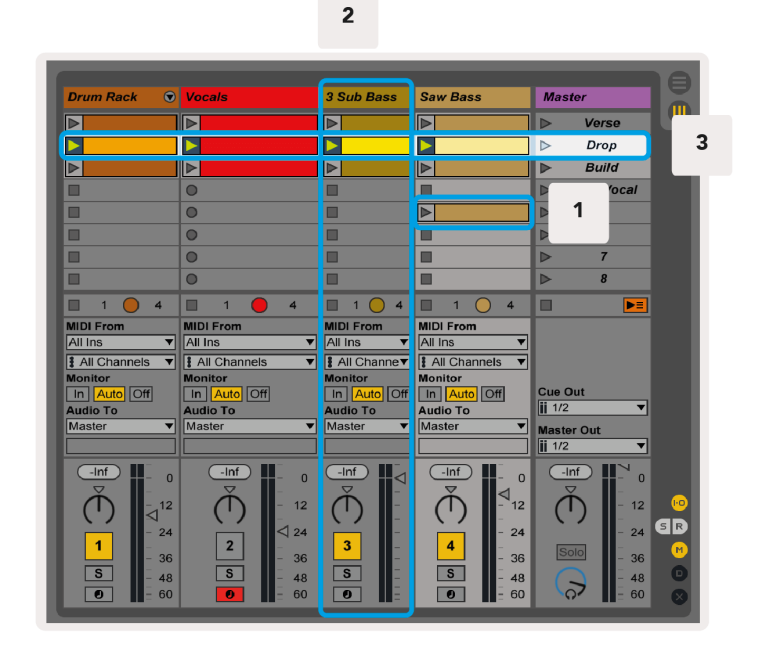

Tlačítka ▲▼◄ ► vám umožňují procházet zobrazením relace. Červený obrys v mřížce zobrazení relace ukazuje oblast, která je aktuálně viditelná Launchpad Mini.

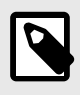

### **POZNÁMKA**

Tento obrys se může objevit v jakékoli barvě - to neovlivní jeho funkci.

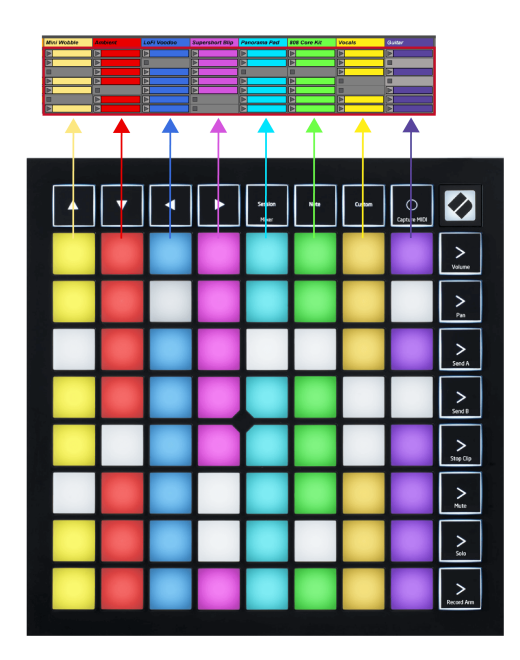

- Stisknutím padu přehrajete odpovídající klip v Abletonu. Barva bude odpovídat obrazovce a podložkám.
- Po stisknutí padu bude blikat zeleně, což znamená, že klip je zařazen do fronty a brzy se začne přehrávat. Při přehrávání klipu bude pad pulzovat zeleně.
- V jedné stopě lze najednou přehrávat pouze jeden klip. Stisknutím prázdného klipu zastavíte aktuální klip na dané stopě.
- Vodorovná linie klipů se nazývá scéna. Scény lze spouštět pomocí tlačítek (spuštění scény) na pravé straně Launchpad Mini.

Když je stopa aktivována pro nahrávání, prázdné sloty klipů se zobrazí matně červeně. Stisknutím jednoho z těchto slotů zahájíte nahrávání do stlačeného klipu.

### <span id="page-12-0"></span>**Tlačítko Stop/Solo/Mute**

Spodní řada padů může poskytovat ovládání stopy: Stop (zastavení přehrávání klipu na konkrétní stopě), Solo (sólování konkrétní stopy) nebo Mute (ztlumení konkrétní stopy). Tyto tři funkce se střídají pomocí tlačítka Stop Solo Mute:

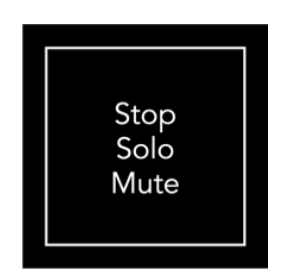

Když je zařízení zapnuté, spodní řada bude nejprve představovat klipy stejným způsobem jako zbytek mřížky 8x8. Po projetí přes Ztlumit se na spodním řádku vrátí zobrazení klipů. Tlačítko Stop Solo Mute bude v tomto stavu svítit bíle.

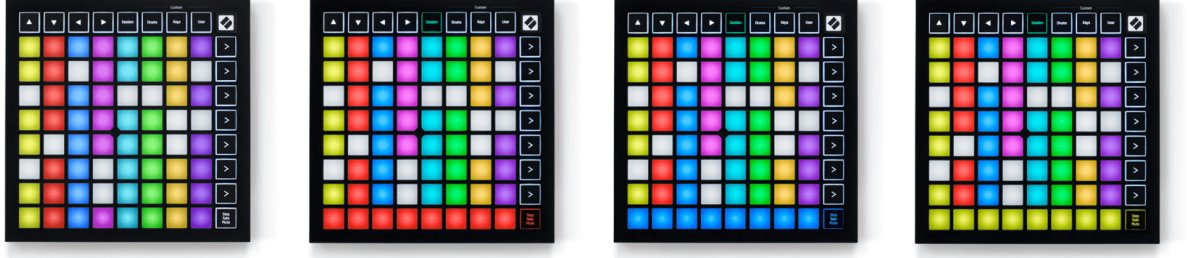

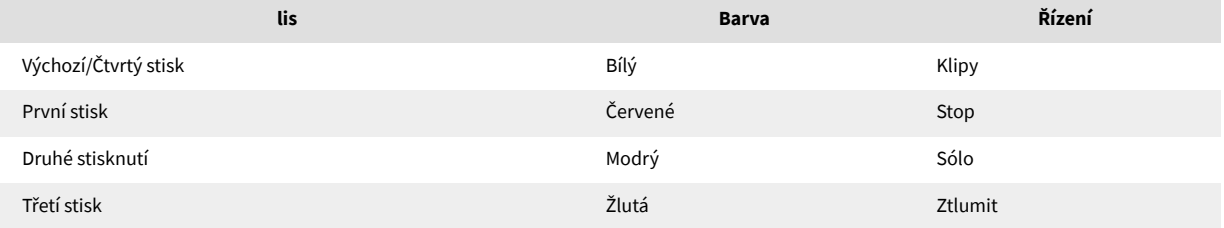

- v **Stop**: Jasně svítící červené pady na spodním řádku zobrazují klipy, které se aktuálně přehrávají na dané stopě a můžete je zastavit. Slabě osvětlené pady ukazují, že na dané stopě se aktuálně nepřehrává žádný klip.
- v **Sólo**: Jasně svítící modré pady na spodním řádku ukazují, že skladba je aktuálně sólo. Slabě osvětlené pady ukazují, že skladba není sólo.
- v **Ztlumit**: Jasně svítící žluté pady na spodním řádku ukazují, že skladba je aktuálně vypnutá (slyšitelná). Slabě osvětlené pady ukazují, že skladba je ztlumená, takže ji neslyšíte.

### <span id="page-13-0"></span>**Režim kláves**

Režim kláves vám umožňuje hrát mřížku Launchpadu Mini jako chromatickou klávesnici. Uspořádání představuje čtyři oktávy not v uspořádání klavíru, přičemž oktávy jsou naskládány vertikálně. Nejnižší rozteč je dole, nejvyšší nahoře. Rozsah not je C2-C6.

V Ableton Live načtěte nástroj (např. Simpler) do MIDI stopy a budete na něj moci hrát v režimu Keys. Udělejte to dvojitým kliknutím na nástroj nebo předvolbu v prohlížeči (na levé straně Ableton Live) nebo je přetáhněte na vybranou stopu. Pokud nic neslyšíte, ujistěte se, že je stopa zapnutá pro nahrávání a že monitor je nastaven na auto.

### **Režim bubnu**

Režim Drum vám umožňuje hrát Drum Rack od Ableton Live na mřížce Launchpadu Mini. Každá sekce bicího stojanu se skládá z 16 slotů, uspořádaných do skupiny 4×4 padů. K dispozici jsou čtyři tyto skupiny pro celkem 64 slotů pro bubny.

V Ableton Live načtěte bicí sadu do MIDI stopy z prohlížeče a budete ji moci hrát v režimu Drum. Pokud nic neslyšíte, ujistěte se, že je stopa zapnutá pro nahrávání a monitor je nastaven na auto.

- Monitor je nastaven na Auto.
- Červené tlačítko aktivace ukazuje, že trať je připravena k nahrávání.

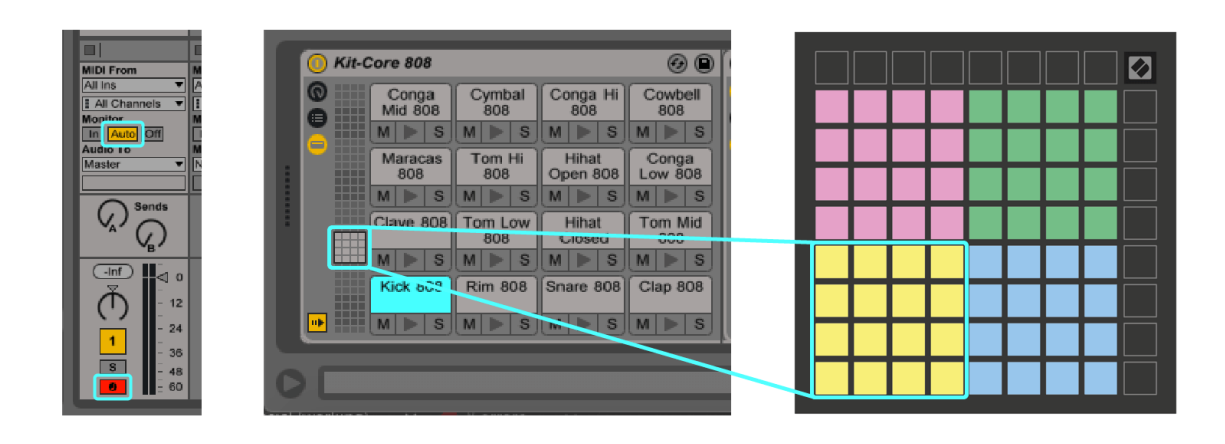

# <span id="page-14-0"></span>**Vlastní režimy**

Vlastní režimy se otáčejí Launchpad Mini8×8 mřížky do hluboce přizpůsobitelné ovládací plochy.

Vlastní režimy můžete vytvářet a upravovat pomocí Novation Components – našeho online centra pro všechny produkty Novation. Můžete také zálohovat jakékoli vlastní režimy, které zde vytvoříte. Máme pro vás několik šablon vlastního režimu, které si můžete stáhnout a prozkoumat na komponentách.

Pro přístup ke komponentám navštivte [komponenty.novationmusic.com](http://components.novationmusic.com) pomocí webového prohlížeče s podporou MIDI (doporučujeme Google Chrome nebo Opera).

Případně si stáhněte samostatnou verzi komponent ze stránky svého účtu na webu Novation.

Vlastní režimy jsou plně kompatibilní mezi Launchpadem Mini a Launchpadem X.

### <span id="page-15-0"></span>**Nastavení vlastního režimu v komponentách Novation**

V komponentách Novation můžete vytvářet a upravovat vlastní režimy. Komponenty ve dvou verzích, aplikace založená na prohlížeči nebo samostatná aplikace pro stolní počítače. Když otevřete aplikaci Komponenty nebo načtete webovou stránku v počítači, vaše Launchpad Mini připojí automaticky.

Pokud název produktu vedle ikony domů (v pravém horním rohu) není Launchpad Mini, klikněte na ikonu domů a vyberte Launchpad Mini ze seznamu produktů.

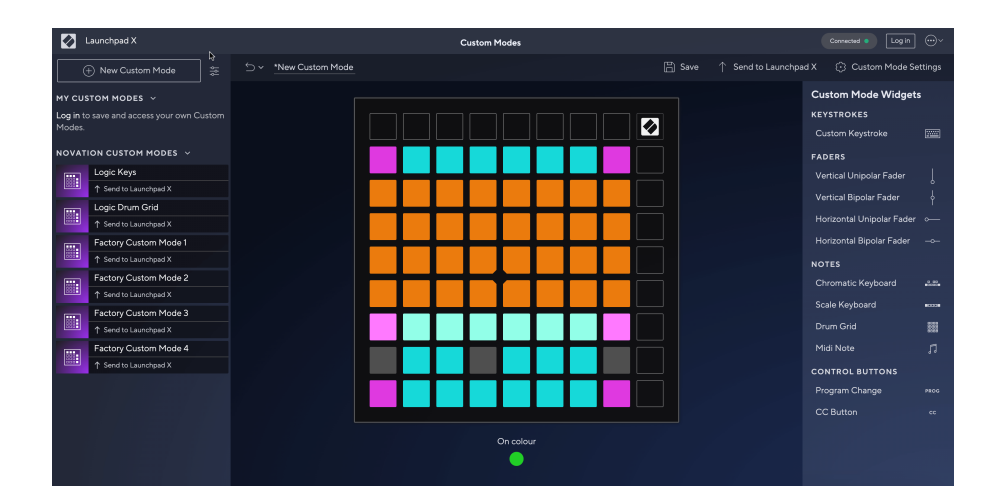

V Custom Mode může každý pad na mřížce 8×8 fungovat jako Note, MIDI CC (control change) nebo zpráva Program Change. V uživatelském režimu reagují fadery a CC pady na příchozí CC a upravují svou pozici a osvětlení podle příchozí hodnoty CC.

Pady se mohou chovat buď jako přepínače, spouštěče nebo momentové přepínače. Okamžité chování zapne notu, když je stisknuto pad a uvolní notu, když není stisknuto. Spouštěče vždy pošlou zadanou hodnotu CC nebo zprávu o změně programu.

Celé řady a sloupce padů mohou také fungovat jako fadery. Faderům lze přiřadit hodnoty CC a mohou být unipolární nebo bipolární. Fadery můžete umístit vodorovně nebo svisle.

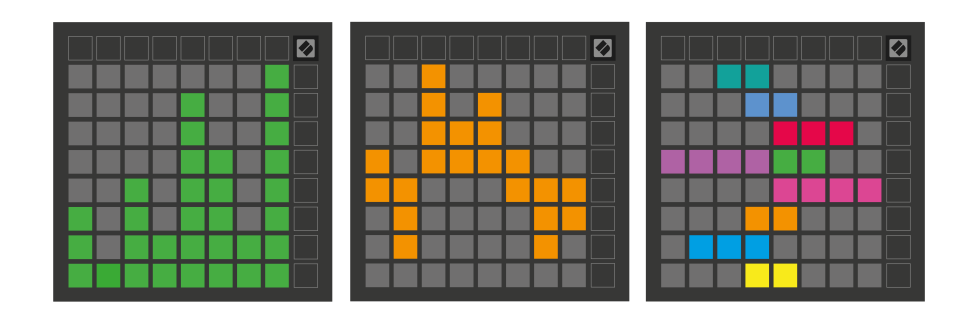

Padům v rámci Custom Mode můžete přiřadit barvu "On" a "Off", když pady v mřížce 8×8 stisknete/přepnete. (např. když se hraje nota nebo je přepnuta dočasná změna CC). V každém vlastním režimu může být pouze jedna barva "Zapnuto", ale každý pad může mít jedinečnou barvu "Vypnuto".

Vlastní režimy mohou mít libovolnou kombinaci poznámek, CC, změn programu a faderů – můžete si nastavit svůj vlastní personalizovaný ovládací povrch pro vaše studio.

Pro více praktických informací o tom, jak vytvořit vlastní vlastní režimy, navštivte Components, kde najdete interaktivní výukový program – je to jednodušší, než se může zdát!

# <span id="page-17-0"></span>**Nastavení**

Launchpad MiniNabídka nastavení a nastavení vám umožňuje nastavit vaše preference v mnoha jejích aspektech. K dispozici jsou čtyři stránky: LED, rychlost, aftertouch a fader.

Chcete-li vstoupit do nabídky nastavení, stiskněte a krátce podržte tlačítko Session. V horních 4 řádcích se zobrazí LED znaky, které označují téma nabídky. Pro přístup k různým stránkám použijte čtyři horní tlačítka pro spuštění scény.

### <span id="page-18-0"></span>**Nastavení LED**

První tlačítko Scene Launch umožňuje přístup k nastavení LED pro Launchpad Mini. Zde můžete změnit jas LED, zpětnou vazbu LED a přejít do režimu spánku LED.

The **Posuvník úrovně jasu LED** má 8 úrovní, od minimálního po maximální jas. Jasně osvětlený bílý pad ukazuje, která úroveň je aktuálně zvolena.

**LED zpětná vazba (interní)** přepíná, zda se pady na mřížce 8×8 rozsvítí při stisknutí v uživatelských režimech. Jasně zelená znamená, že zpětná vazba LED (interní) je povolena, zatímco tlumená červená znamená, že je deaktivována. Toto nastavení je ve výchozím nastavení povoleno. **Zpětná vazba LED (externí)** přepíná, zda se pady na mřížce 8×8 rozsvítí, když je MIDI přijímáno externě v uživatelských režimech a režimu programátoru. Jasně zelená znamená, že zpětná vazba LED (externí) je povolena, zatímco tlumená červená znamená, že je deaktivována. Toto nastavení je ve výchozím nastavení povoleno.

**MIDI cíl** přepíná MIDI data odesílaná do obou USB MIDI portů (jasně svítí) nebo pouze do druhého USB MIDI portu (slabé). Toto nastavení je ignorováno v režimu Session, kde se do prvního USB MIDI portu neposílají žádná data Note nebo Custom.

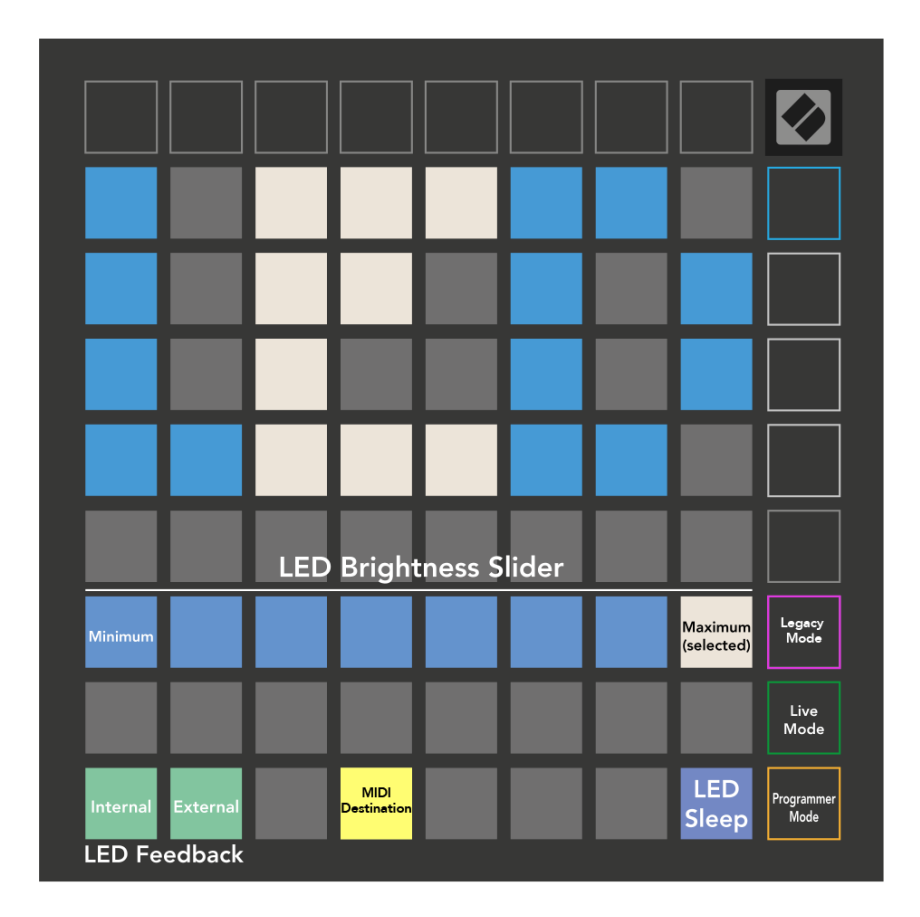

**LED spánek** lze stisknout pro vypnutí všech LED diod Launchpad Mini. Stisknutím libovolného tlačítka nebo padu zařízení probudíte. To je užitečné, když nepoužíváte Launchpad Mini, ale nechcete jej odpojit.

## <span id="page-20-0"></span>**Starší, Živý a Programátorský režim**

K dispozici jsou tři režimy, které můžete použít Launchpad Mini v režimu Legacy, Live a Programmer Mode.

V režimu Legacy vaše Launchpad Mini ztratí přístup k režimům Session, Drum, Keys a User Mode a celý povrch (pady a tlačítka) zhasne. Pady můžete rozsvítit pomocí MIDI zpráv.

Živý režim je výchozí režim. V živém režimu vaše Launchpad Mini funguje jako "normální" a máte přístup k normálním režimům. Další informace naleznete v Referenční příručce programátoru, kterou lze stáhnout na adrese: [downloads.novationmusic.com.](https://downloads.novationmusic.com/novation)

V režimu programátor je vaše Launchpad Mini ztratí přístup k režimům Session, Drum, Keys a User Mode a celý povrch (pady a tlačítka) zhasne. Každý pad a tlačítko po stisknutí vyšle specifikovanou MIDI zprávu.

Pady a tlačítka můžete rozsvítit odesláním jejich odpovídajících MIDI zpráv Launchpad Mini. Další informace naleznete v Referenční příručce programátoru, kterou lze stáhnout na adrese: [downloads.novationmusic.com.](https://downloads.novationmusic.com/novation)

Chcete-li přepínat mezi režimy Legacy, Live a Programmer, vstupte do nabídky nastavení (krátce stiskněte a podržte Session). Stisknutím tlačítka Purple Scene Launch vstoupíte do Legacy Mode, zeleného tlačítka Scene Launch vstoupíte do režimu Live Mode nebo oranžového tlačítka Scene Launch vstoupíte do režimu Programmer Mode.

Launchpad Mini se vždy zapíná v živém režimu.

### **Launchpad Mini Starší režim**

Ve starším režimu:

- Mřížka 8×8 a tlačítka odpovídají rozložení uživatelského režimu z předchozích generací Launchpadu.
- Mřížka 8×8 v Drum Rack Layout posílá čísla not 36-99 a můžete je rozsvítit odesláním stejných čísel not na Launchpad.

Barvu určuje rychlost MIDI noty.

- Horní řada tlačítek odesílá při stisknutí CC 91-98 (zleva doprava) a můžete je rozsvítit odesláním stejných zpráv CC na Launchpad. Alternativně může být horní řada osvětlena čísly poznámek 28-35 (zleva doprava). Rychlost nebo hodnota CC určuje barvu. Logo Novation můžete rozsvítit pomocí CC 99 nebo Note Number 27.
- Pravý sloupec tlačítek po stisknutí odešle čísla poznámek 100 až 107 (shora dolů) a můžete je rozsvítit odesláním stejných čísel poznámek na Launchpad. Rychlost určuje barvu tlačítka. Barvu určuje rychlost MIDI noty.

### <span id="page-21-0"></span>**Nabídka bootloaderu**

Launchpad MiniNabídka bootloaderu umožňuje změnit jas LED, zpětnou vazbu LED, dostupnost velkokapacitního paměťového zařízení a ID zařízení.

Chcete-li vstoupit do nabídky zavaděče, podržte při zapojování Capture MIDI Launchpad Mini.

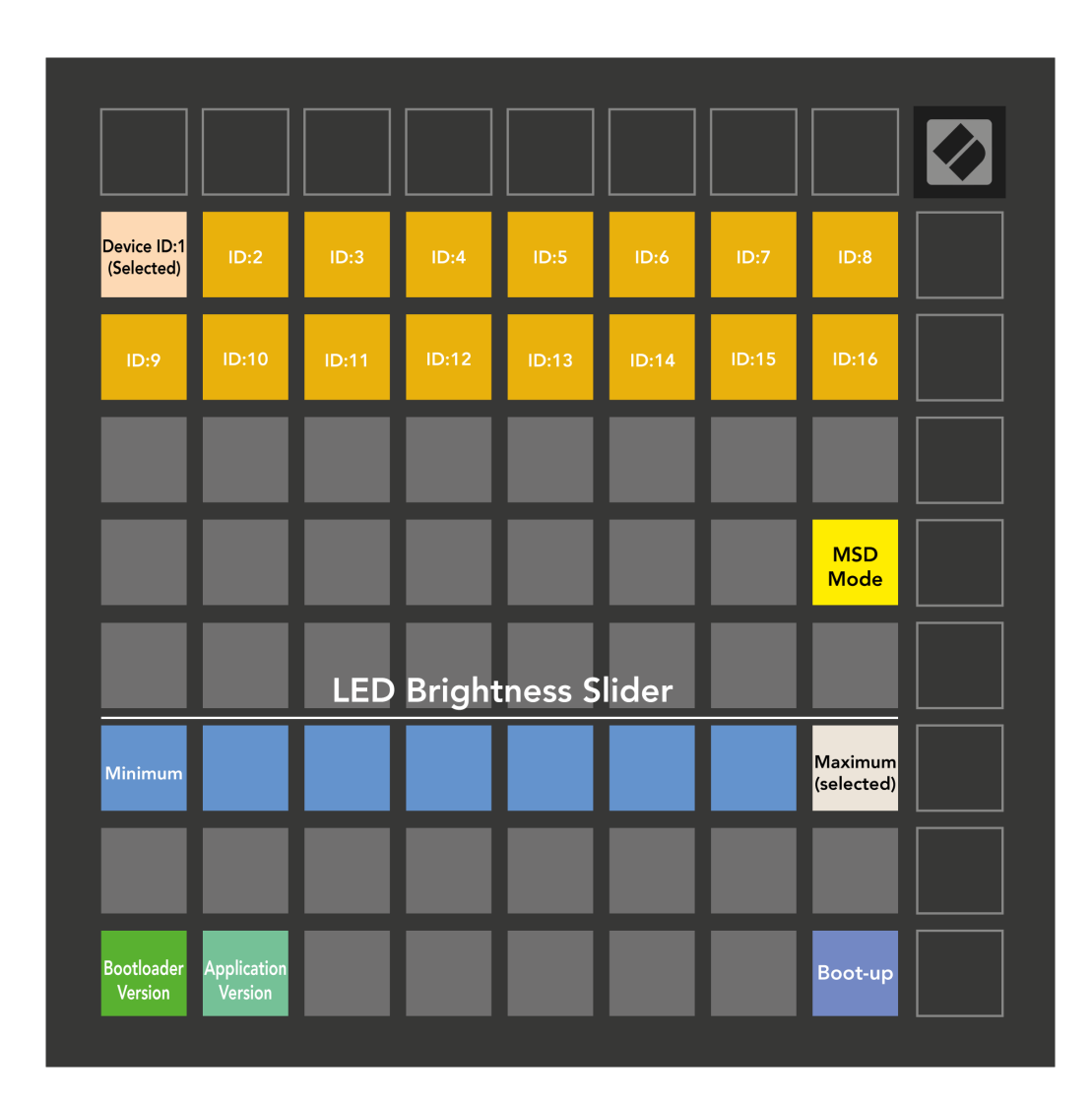

The **Posuvník úrovně jasu LED** má 8 úrovní, od minimálního po maximální jas. Jasně osvětlený bílý pad ukazuje, která úroveň je aktuálně zvolena.

**Verze bootloaderu** bude informovat, která verze Bootloaderu je zapnutá Launchpad Mini.

**Verze aplikace** bude informovat, která verze aplikace je zapnutá Launchpad Mini. Stisknutím tlačítka **Nastartování** tlačítko se spustí Launchpad Mini normálně opuštění nabídky bootloaderu.

**Režim MSD** přepíná chování velkokapacitního paměťového zařízení Launchpad Mini zapnuto nebo vypnuto. Režim MSD je ve výchozím nastavení povolen. To je důvod, proč Launchpad Mini po připojení k počítači se zobrazí jako velkokapacitní paměťové zařízení. Uvnitř Launchpad Mini složka je odkazem na náš nástroj Easy Start Tool, který vám pomůže s nastavením vašeho Launchpad Mini (vidět [Vstávání a běh\) \[4\]](#page-3-0). Jakmile budete s Launchpad Mini možná již nebudete chtít, aby se zobrazovalo jako velkokapacitní paměťové zařízení. Pomocí tohoto přepínače toto chování úplně deaktivujete. Když pad jasně svítí, režim MSD je povolen, a když je deaktivován, svítí slabě.

**ID zařízení** umožňuje používat více Launchpad Mini jednotky s Ableton Live najednou. Když je u každého vybráno jiné ID Launchpad Mini, každý bude mít svůj vlastní Session Ring (obrys mřížky), a tak může procházet živou relací nezávisle.

# <span id="page-23-0"></span>**Výchozí mapování MIDI**

Níže jsou uvedena čísla poznámek pro každý z výchozích uživatelských režimů a režimu programátoru. Poznámka 36 je střední C.

| 64 | 65 | 66 | 67 | 96 | 97 | 98 | 99 |
|----|----|----|----|----|----|----|----|
| 60 | 61 | 62 | 63 | 92 | 93 | 94 | 95 |
| 56 | 57 | 58 | 59 | 88 | 89 | 90 | 91 |
| 52 | 53 | 54 | 55 | 84 | 85 | 86 | 87 |
| 48 | 49 | 50 | 51 | 80 | 81 | 82 | 83 |
| 44 | 45 | 46 | 47 | 76 | 77 | 78 | 79 |
|    |    |    |    |    |    |    |    |
| 40 | 41 | 42 | 43 | 72 | 73 | 74 | 75 |

**Režim bicích (vlastní)**: mřížka 8x8, zprávy s dočasnou poznámkou (čísla poznámky níže)

| 64 | 65 | 66 | 67 | 96 | 97 | 98 | 99 |
|----|----|----|----|----|----|----|----|
| 60 | 61 | 62 | 63 | 92 | 93 | 94 | 95 |
| 56 | 57 | 58 | 59 | 88 | 89 | 90 | 91 |
| 52 | 53 | 54 | 55 | 84 | 85 | 86 | 87 |
| 48 | 49 | 50 | 51 | 80 | 81 | 82 | 83 |
| 44 | 45 | 46 | 47 | 76 | 77 | 78 | 79 |
| 40 | 41 | 42 | 43 | 72 | 73 | 74 | 75 |
| 36 | 37 | 38 | 39 | 68 | 69 | 70 | 71 |

**Uživatelský režim (vlastní)**: mřížka 8x8, zprávy s dočasnou poznámkou (čísla poznámky níže)

|    | 73 | 75 |    | 78 | 80 | 82 |    |
|----|----|----|----|----|----|----|----|
| 72 | 74 | 76 | 77 | 79 | 81 | 83 | 84 |
|    | 61 | 63 |    | 66 | 68 | 70 |    |
| 60 | 62 | 64 | 65 | 67 | 69 | 71 | 72 |
|    | 49 | 51 |    | 54 | 56 | 58 |    |
| 48 | 50 | 52 | 53 | 55 | 57 | 59 | 60 |
|    | 37 | 39 |    | 42 | 44 | 46 |    |
| 36 | 38 | 40 | 41 | 43 | 45 | 47 | 36 |

**Režim kláves (vlastní)**: mřížka 8x8, zprávy s dočasnou poznámkou (čísla poznámky níže)

| 91 | 92 | 93 | 94 | 95 | 96 | 97 | 98 | 99 |
|----|----|----|----|----|----|----|----|----|
| 81 | 82 | 83 | 84 | 85 | 86 | 87 | 88 | 89 |
| 71 | 72 | 73 | 74 | 75 | 76 | 77 | 78 | 79 |
| 61 | 62 | 63 | 64 | 65 | 66 | 67 | 68 | 69 |
| 51 | 52 | 53 | 54 | 55 | 56 | 57 | 58 | 59 |
| 41 | 42 | 43 | 44 | 45 | 46 | 47 | 48 | 49 |
| 31 | 32 | 33 | 34 | 35 | 36 | 37 | 38 | 39 |
| 21 | 22 | 23 | 24 | 25 | 26 | 27 | 28 | 29 |
| 11 | 12 | 13 | 14 | 15 | 16 | 17 | 18 | 19 |

**Režim programátor**: Zahrnuje tlačítka a podložky (úplná mřížka 9×9), LED dioda může být adresována, zprávy s krátkou poznámkou na mřížce 8×8 (čísla poznámky níže), zprávy CC zasílané z horního řádku a pravého sloupce

Pro podrobnější informace o implementaci MIDI Launchpad Mini, nahlédněte do referenční příručky programátora na adrese:

[downloads.novationmusic.com](https://downloads.novationmusic.com/novation)

# <span id="page-24-0"></span>**Novation Notices**

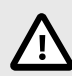

### **ELEKTROSTATICKÝ VÝBOJ (ESD)**

Silný elektrostatický výboj (ESD) může ovlivnit normální provoz tohoto produktu. Pokud k tomu dojde, resetujte jednotku vyjmutím a opětovným zapojením USB kabelu. Měl by se vrátit normální provoz.

### **ochranné známky**

Ochrannou známku Novation vlastní Focusrite Audio Engineering Ltd. Všechny ostatní značky, produkty, názvy společností a jakékoli další registrované názvy nebo ochranné známky uvedené v této příručce patří jejich příslušným vlastníkům.

### **Zřeknutí se odpovědnosti**

Společnost Novation podnikla všechny kroky k zajištění správnosti a úplnosti zde uvedených informací. Společnost Novation nemůže v žádném případě přijmout žádnou odpovědnost za jakoukoli ztrátu nebo poškození vlastníka zařízení, jakékoli třetí strany nebo jakéhokoli zařízení, které může vyplynout z této příručky nebo zařízení, které popisuje. Informace uvedené v tomto dokumentu mohou být kdykoli bez upozornění změněny. Specifikace a vzhled se mohou lišit od uvedených a vyobrazených.

### **Autorská práva a právní upozornění**

Novation je registrovaná ochranná známka společnosti Focusrite Audio Engineering Limited. Launchpad je ochranná známka společnosti Focusrite Audio Engineering Plc. 2022 © Focusrite Audio Engineering Limited.